# **GUIDELINE FOR COURSE REGISTRATION**

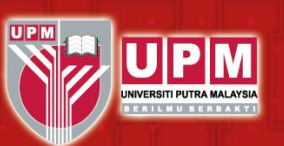

# **Registration: How to Register Course via Portal**

Please make all payments to **BURSAR** or visit [www.bursar.upm.edu.my](http://www.bursar.upm.edu.my/) for more information.

Students who do not pay and register course by **DECEMBER 13, 2020,** the status will be changed to "DROPPED" from School of Graduate Studies, Universiti Putra Malaysia

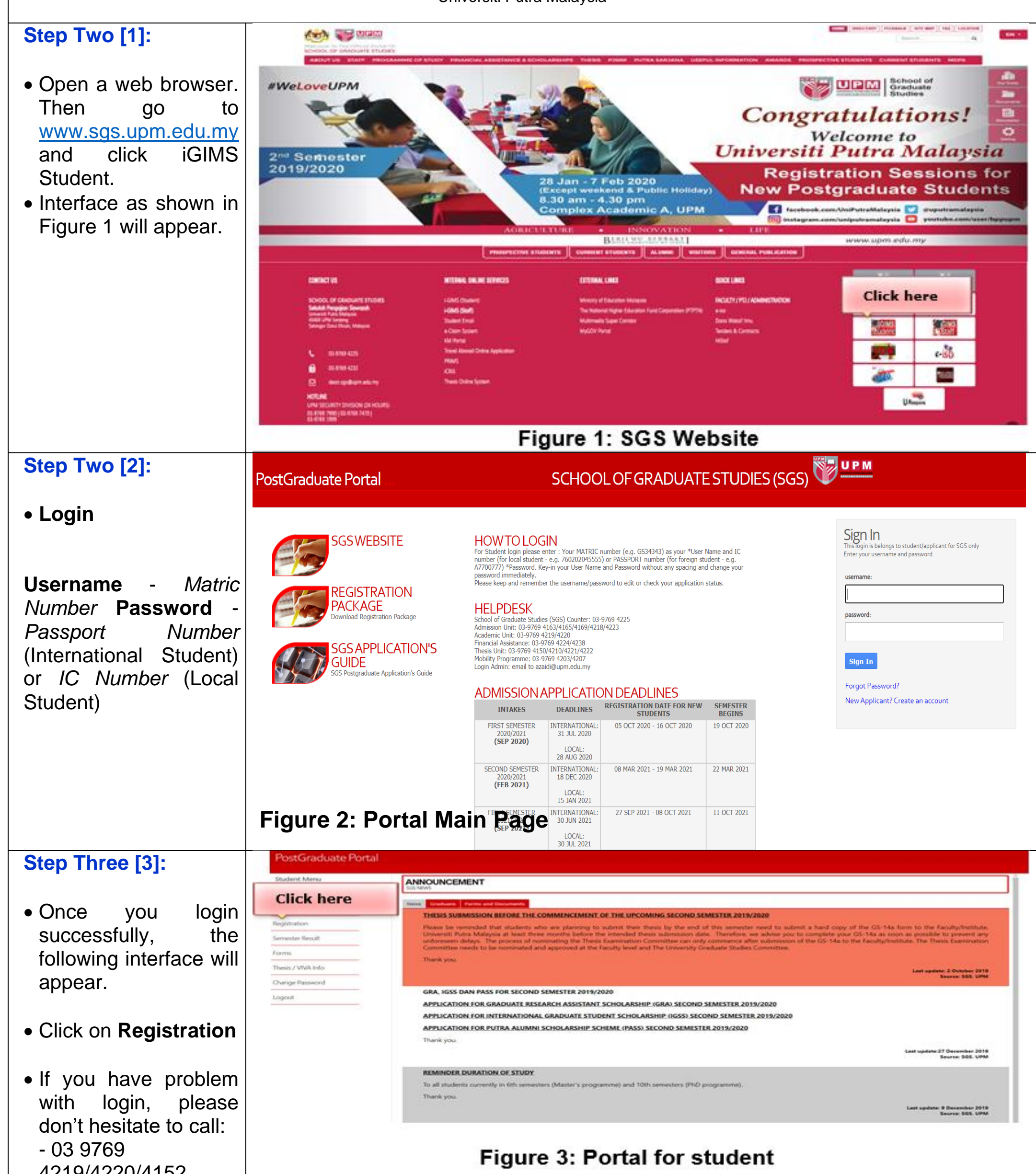

- 
- 4219/4220/4152

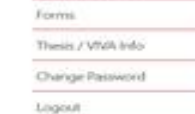

1 | Date Review: 23 September 2020

#### **2 |** D a t e R e v i e w : 2 3 S e p t e m b e r 2 0 2 0

My Profile

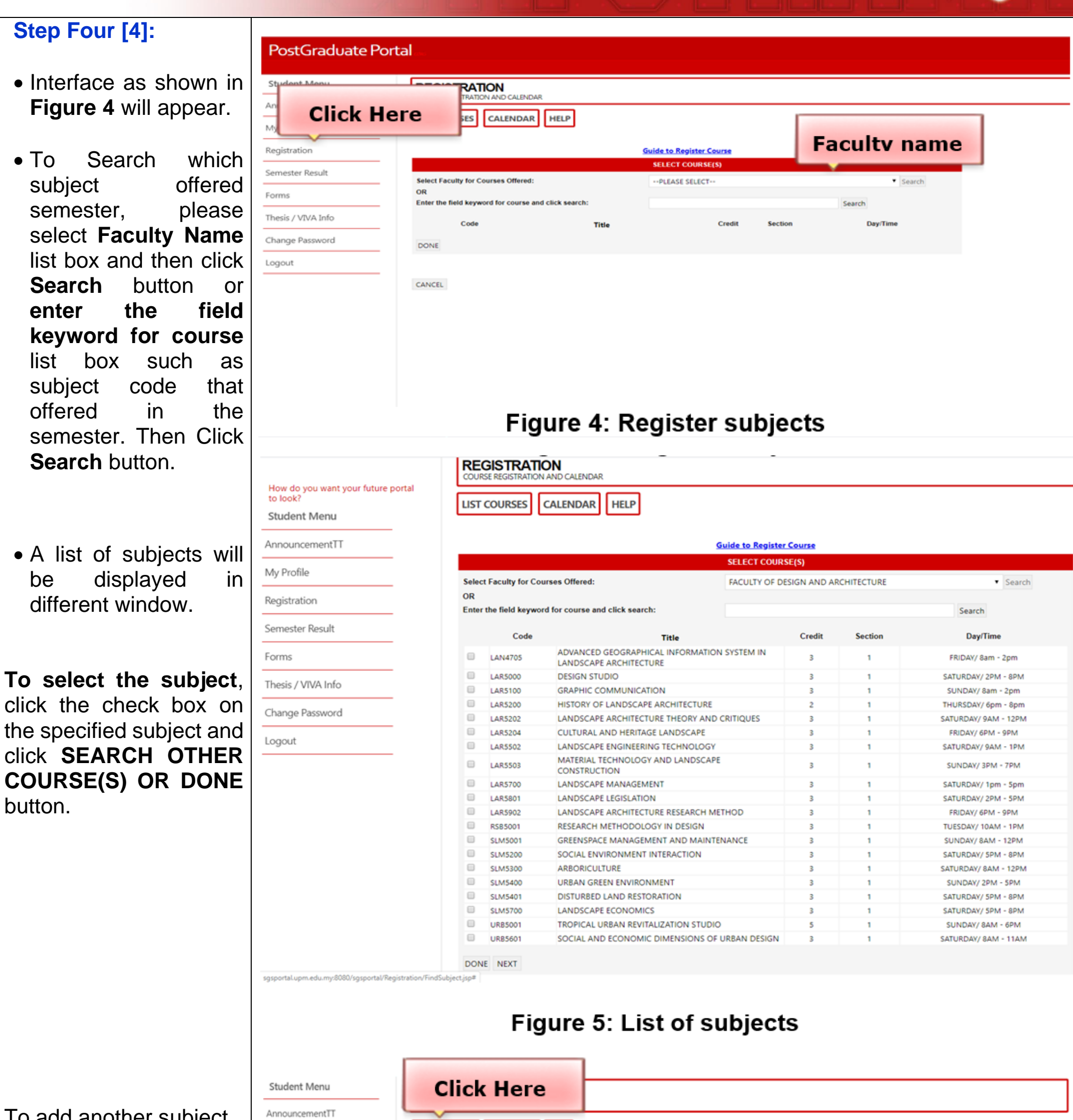

# **GUIDELINE FOR COURSE REGISTRATION**

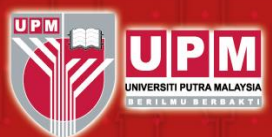

To add another subject, please click **Add** 

### **Subject** button. (**Figure 6**) and continue again with step 4.

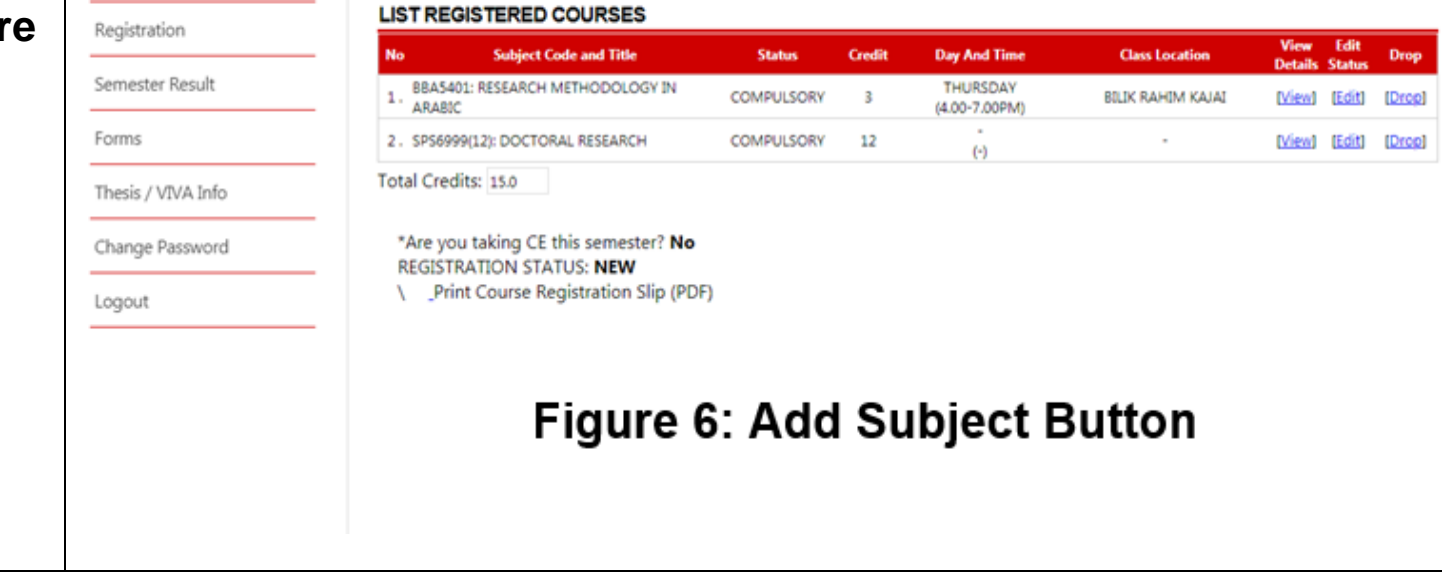

ADD SUBJECT CALENDAR HELP

# **GUIDELINE FOR COURSE REGISTRATION**

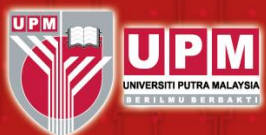

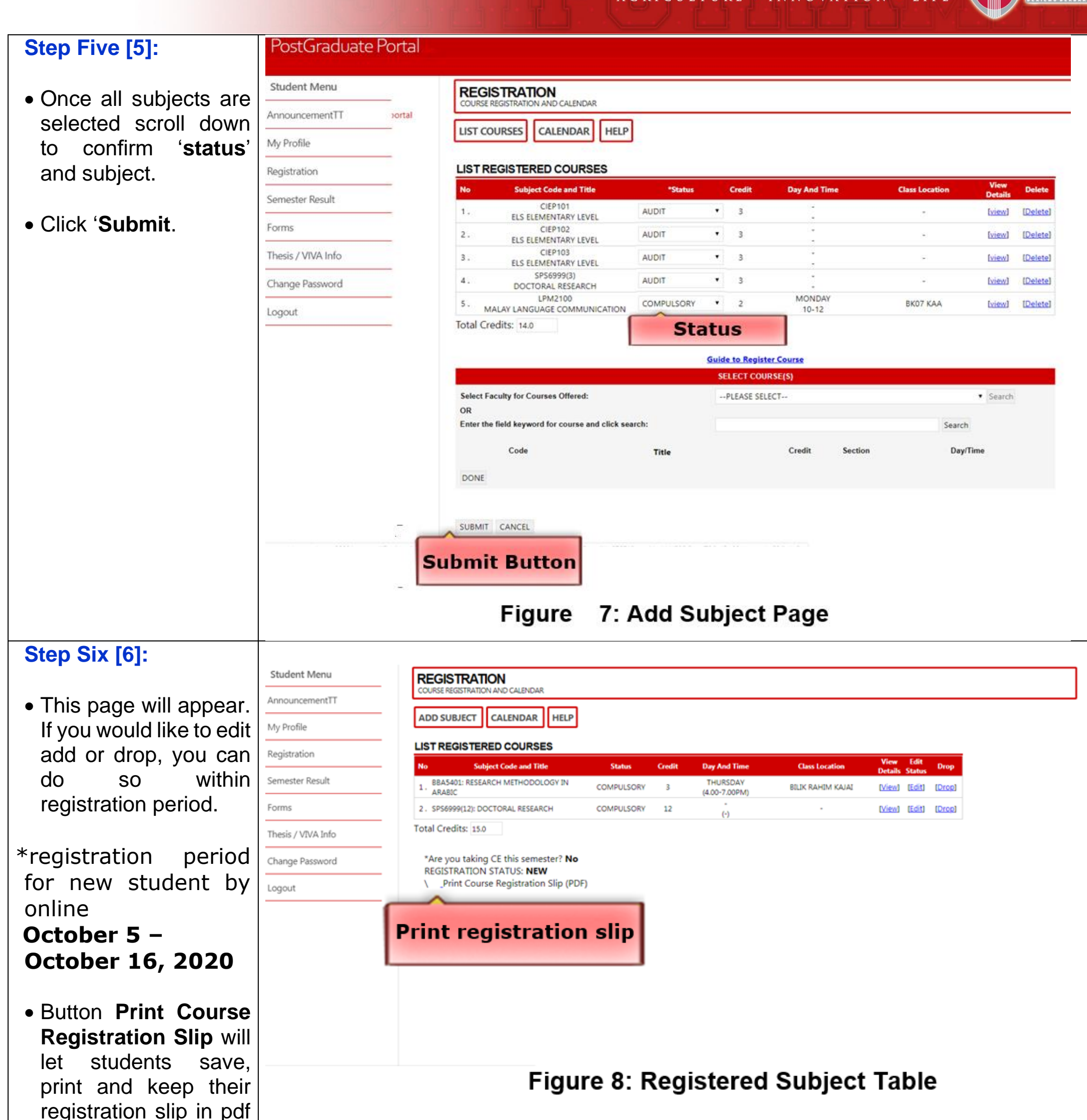

format.

**3** | D a t e R e v i e w : 2 3 S e p t e m b e r 2 0 2 0

Academic Unit School of Graduate Studies Universiti Putra Malaysia 43400 UPM Serdang, Selangor Malaysia 03-9769 4219/4220/4152